## **Table of Contents**

*Click on the arrows below to navigate to the appropriate section of the User Guide.* 

Login Page

#### Program/Location Page

- Home and Resources Navigation
- Expanding the Program/Location Page
- Assessment Information Scholastic Level Exam-Pretest (SLE-Q) / Scholastic Level Exam (SLE)

#### Summary of Applicants Page

- **Top Navigation**
- **Bottom Navigation**
- **Assigning Tasks**
- Managing Applicants

#### Individual Applicant Summary Page

- Wonderlic Prescreen Questionnaire
- Assessment Results Scholastic Level Exam-Pretest (SLE-Q) / Scholastic Level Exam (SLE)
- Active Students and Archived Applicants

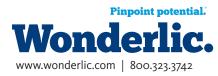

## Intro - Login Page

Welcome to Wonderlic Online, a software platform that is designed to enhance your ability to gather and evaluate applicant information. Log in to Wonderlic Online using the personal user name and password. Please note that your user name and password set-up link were emailed to you as part of the setup process. If you do not have a Wonderlic Online user name , please contact Wonderlic Client Services. If you have a user name, but have forgotten your password, click on the "Forgot your password?" link to begin the password recovery process.

| Pinpoint potential.<br>Wonderlic,                                                                                                    |                                                                                                    |
|----------------------------------------------------------------------------------------------------|----------------------------------------------------------------------------------------------------|
| Client Login                                                                                                    |                                                                                                    |
| Welcome to Wonderlic Online, a software platform that is designed to enhance your ability to gather and evaluate applicant information. Log in to Wonderlic Online using the personal user name and password. Please note that your user name and password set-up link were emailed to you as part of the set up process. If you do not have a Wonderlic Online user name, please contact the Wonderlic Online Support Staff. If you have a user name, but have forgotten your password, click on the "Forgot your password?" link to begin the password recovery process. Once you are logged into Wonderlic Online, the tools that you will have access to will depend on your specific configuration. These roles and permissions will be controlled by the Primary Administrator that you have chosen at your organization. The Primary Administrator has access to the entire array of tools which have been configured for your organization and may grant or limit access for all other users within your organization. | Login/Email   Password   Save Login Username   Login   Forgot your Password?                                              |
| www.wonderlic.com   Copyright © 2006 - 2011 Wonderlic, In                                                                                                    | c., All rights reserved.<br>Wonderlic Client Services<br>Email: clientservices@wonderlic.com<br>Toll Free: (866) 726-7301 |

www.wonderlic.com | 800.323.3742

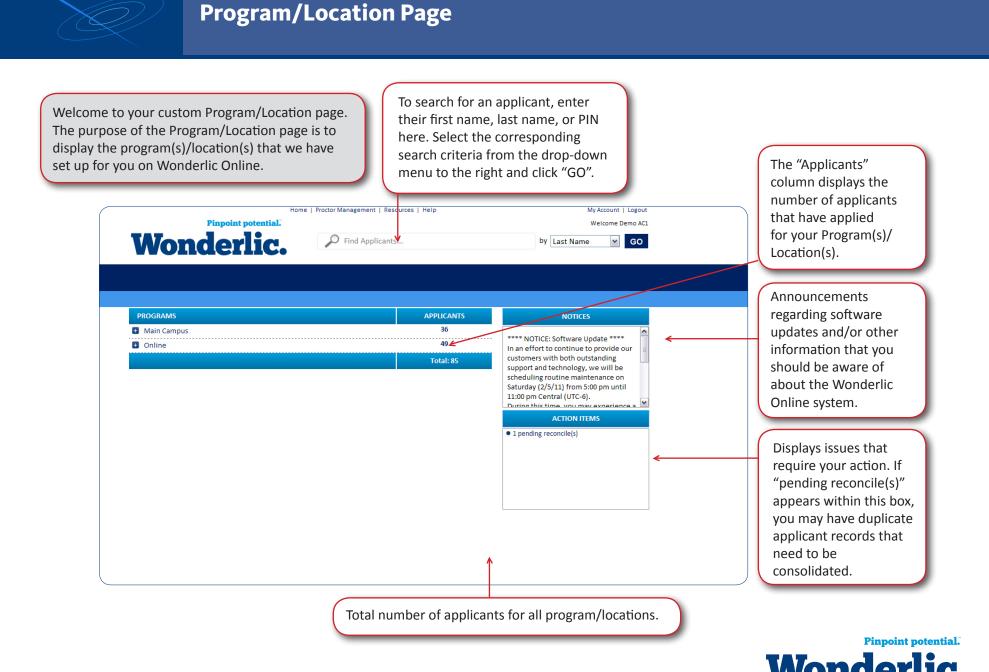

www.wonderlic.com | 800.323.3742

**Home and Resources Navigation** 

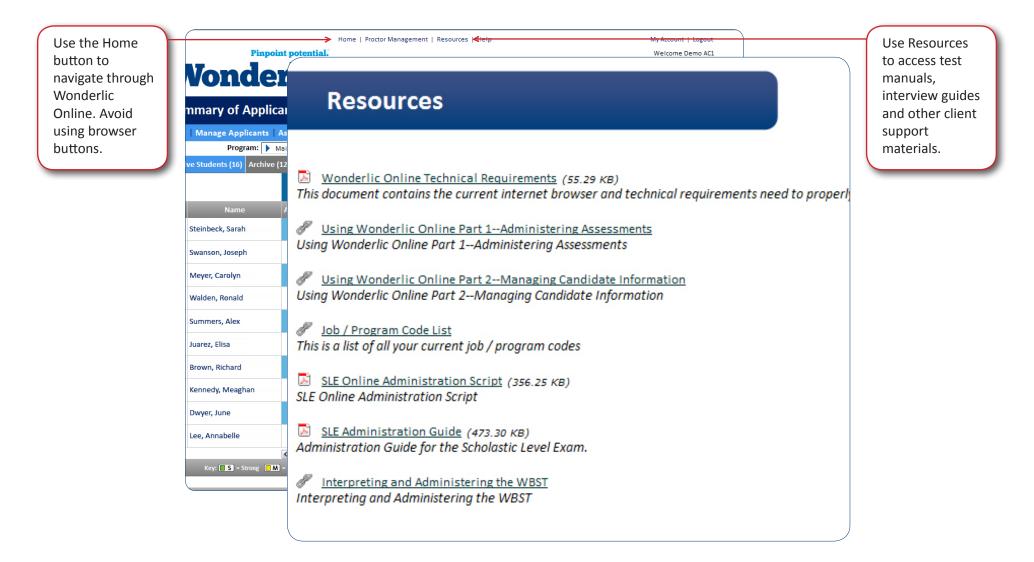

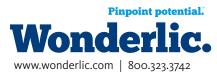

# **Expanding The Program/Location Page**

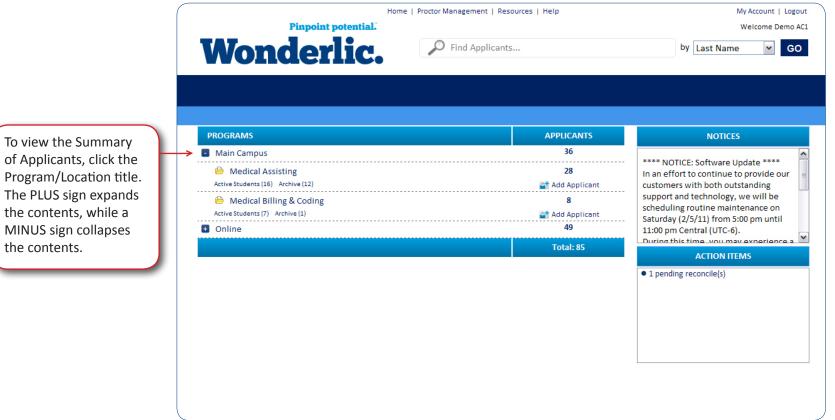

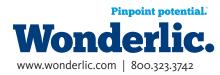

Program/Location title. The PLUS sign expands the contents, while a MINUS sign collapses the contents.

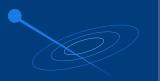

Assessment Information - Wonderlic Scholastic Level Exam - Pretest (SLE-Q)/ Wonderlic Scholastic Level Exam (SLE)

Wonderlic Scholastic Level Exam - Pretest results. Click to view assessment details.

http://www.wonderlic.com/sites/default/ files/ScholasticLevelExamDistanceLearnerBrochure\_0.pdf The SLE-Q and SLE are just two assessments in our product family. Please visit the Assessments tab on <u>http://www.wonderlic.com</u> for a complete list of products. Wonderlic Scholastic Level Exam results. Click to view assessment details.

http://www.wonderlic.com/sites/default/files/ ScholasticLevelExamBrochure\_0.pdf

|    | Nonde                 | rli    | i <b>c.</b> 🔎            | Find Applica | ants        |         |          |              | by Last  |
|----|-----------------------|--------|--------------------------|--------------|-------------|---------|----------|--------------|----------|
| Su | mmary of Appl         | icants |                          |              |             |         |          |              |          |
| Ad | d   Manage Applicants |        |                          |              |             |         |          | C            | andidate |
| ٨  | Program:              |        | npus / 🗎 Medical Assisti | ng           |             |         |          |              |          |
|    |                       | Screer | 1                        |              | SLE-Q       |         |          |              | s        |
|    | Name                  | evel   | Committed to Program     | Admin Status | Times Taken | Warning | Result   | Admin Status | Times Ta |
|    | Steinbeck, Sarah      |        |                          | Invitation   | 0           |         |          |              | 0        |
|    | Swanson, Joseph       | ree    | Strongly Disagree        | ₽            | 2           |         | <b>S</b> | ₽            | 5        |
|    | Meyer, Carolyn        | e or   | Unsure                   |              | 1           |         | S S      |              | 1        |
|    | Walden, Ronald        |        |                          |              | 0           |         |          | ₽            | 4        |
|    | Summers, Alex         |        |                          |              | 0           |         |          | ₽            | 2        |
|    | Juarez, Elisa         | : or   | Agree                    | ₽            | 1           |         | S        | ₽            | 1        |
|    | Brown, Richard        |        |                          |              | 0           |         |          |              | 4        |
|    | Kennedy, Meaghan      |        |                          |              | 0           |         |          |              | 0        |
|    | Dwyer, June           | ree    | Strongly Agree           |              | 0           |         |          | ₽            | 1        |
|    | Lee, Annabelle        | gree   | Strongly Agree           | ₽            | 1           |         | S S      |              | 0        |

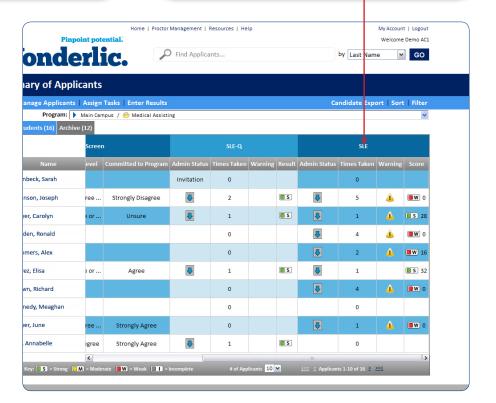

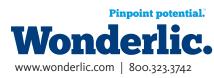

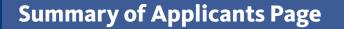

The Summary of Applicants page enhances your ability to compare and contrast applicant qualifications. This page displays the applicant's name(s), date of last activity, status and assessment results. Use this page to add applicants, manage applicants through the selection process, and/or assign applicant tasks.

| V    | Vonde                     |              |                   | ind Applicants       |               |             | Jy L          | ast Nam  |                | GO    |
|------|---------------------------|--------------|-------------------|----------------------|---------------|-------------|---------------|----------|----------------|-------|
| Su   | mmary of Applie           | ants         |                   |                      |               |             |               |          |                |       |
| Add  | Manage Applicants         |              |                   |                      |               |             | Candida       | ate Exp  | ort   Sort   I | Filte |
|      |                           |              | Medical Assisting |                      |               |             |               |          |                | 1     |
| Acti | ive Students (16) Archive | (12)         | Pre-Scree         | 1                    |               | SLE-Q       |               |          |                |       |
|      | Name                      | Admin Status | Education Level   | Committed to Program | Admin Status  | Times Taken | Warning       |          | Admin Status   | Tir   |
|      | Steinbeck, Sarah          |              |                   |                      | Invitation    | 0           |               |          |                |       |
|      | Swanson, Joseph           | 9/22/2010    | Master's Degree   | Strongly Disagree    | ₽             | 2           |               | <b>S</b> | ₽              |       |
|      | Meyer, Carolyn            | 10/14/2010   | Some college or   | Unsure               |               | 1           |               | S        |                |       |
|      | Walden, Ronald            |              |                   |                      |               | 0           |               |          | •              |       |
|      | Summers, Alex             |              |                   |                      |               | 0           |               |          |                |       |
|      | Juarez, Elisa             | 9/21/2010    | Some college or   | Agree                | ₽             | 1           |               | <b>S</b> | •              |       |
|      | Brown, Richard            |              |                   |                      |               | 0           |               |          | ₽              |       |
|      | Kennedy, Meaghan          | Initiated    |                   |                      |               | 0           |               |          |                |       |
|      | Dwyer, June               | 5/18/2010    | Master's Degree   | Strongly Agree       |               | 0           |               |          |                |       |
|      | Lee, Annabelle            | 5/18/2010    | Associate Degree  | Strongly Agree       | ₽             | 1           |               | <b>S</b> |                |       |
|      | Key: 🔲 S = Strong 🚺       | <            |                   |                      | olicants 10 🗸 |             | plicants 1-10 |          | ~~1            |       |

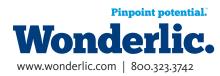

## **Summary of Applicants Page - Top Navigation**

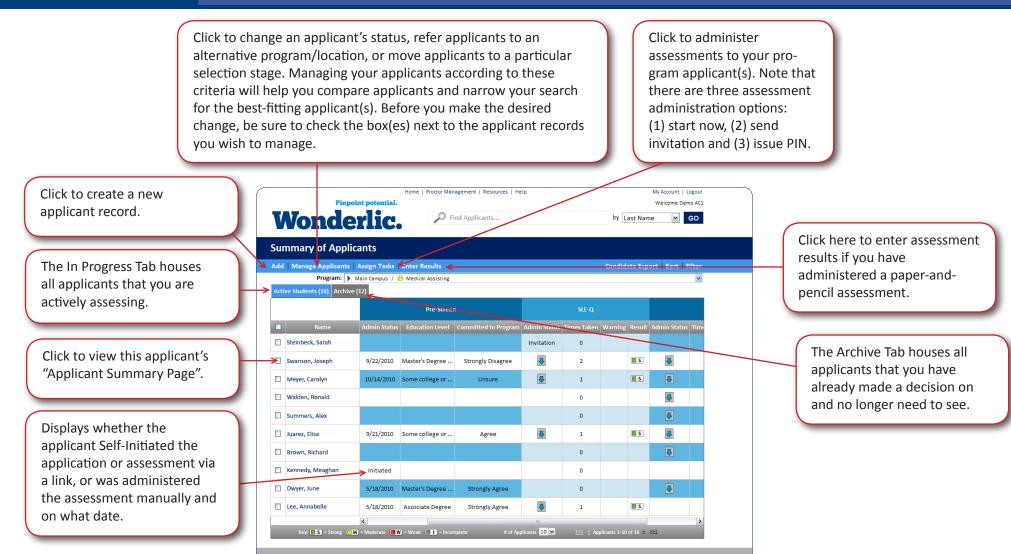

Contact Us | www.wonderlic.com | Copyright © 2006 - 2011 Wonderlic, Inc., All rights reserved.

Pinpoint potential." Wonderlic. www.wonderlic.com | 800.323.3742

### **Summary of Applicants Page - Bottom Navigation**

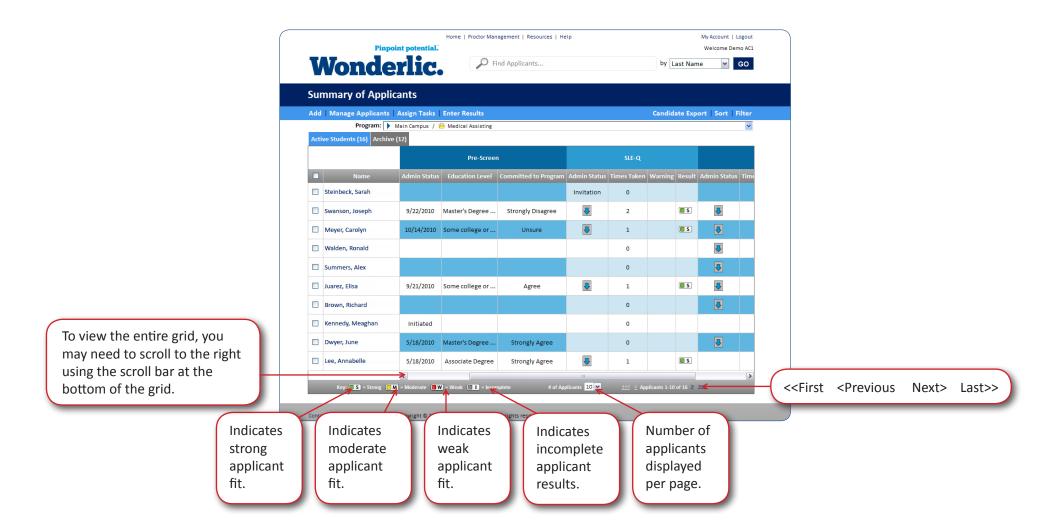

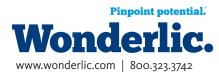

# Summary of Applicants Page - Assigning Tasks

| Wond                                                                                                    |                                               | Tasks –   |                                       |              |           |       |             |                                                                                                    |
|----------------------------------------------------------------------------------------------------|-----------------------------------------------|-----------|---------------------------------------|--------------|-----------|-------|-------------|----------------------------------------------------------------------------------------------------|
| Summary of Ap                                                                                                    |                                               | Pre-S     | creen [                               | ✓ Test       | Re-Test   |       | ort   Filte |                                                                                                    |
|                                                                                                    | 🕨 Main Campus / 🚺                             |           | . [                                   | Test         | Re-Test   |       |             | <b>v</b>                                                                                                   |
| Active Students (16) Arc                                                                                                | nve (12)                                      | SLE       | [                                     | Test         | Re-Test   |       |             |                                                                                                    |
| Name                                                                                                    | Admin Status                                  | Ed Essay  | [                                     | Test         | Re-Test   |       | Status Ti   | ime                                                                                                    |
| Click to adr<br>assessmen<br>this compu                                                                                 | t(s) on                                       | Som       | istration Type<br>Now ○Send Invi<br>↑ | tation       | Olssue P  | 'in 🔶 | 3           | generate a PIN th<br>your applicant(s)<br>may use to<br>initiate                                           |
| <ul> <li>assessment<br/>this compution</li> <li>Summers, Alex</li> <li>Juarez, Elisa</li> <li>Brown, Richard</li> </ul> | t(s) on<br>ter now.<br>9/21/2010              | Som       |                                       |              | O Issue P | 'in < |             | your applicant(s)                                                                                          |
| <ul> <li>assessment<br/>this compute</li> <li>Summers, Alex</li> <li>Juarez, Elisa</li> </ul>                           | t(s) on<br>ter now.<br>9/21/2010<br>Initiated | son Start | Now O Send Invi                       | itation<br>0 | O Issue P |       | 2           | your applicant(s)<br>may use to<br>initiate<br>assessments at a<br>later date or time<br>or at a different |

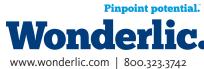

# **Summary of Applicants Page - Managing Applicants**

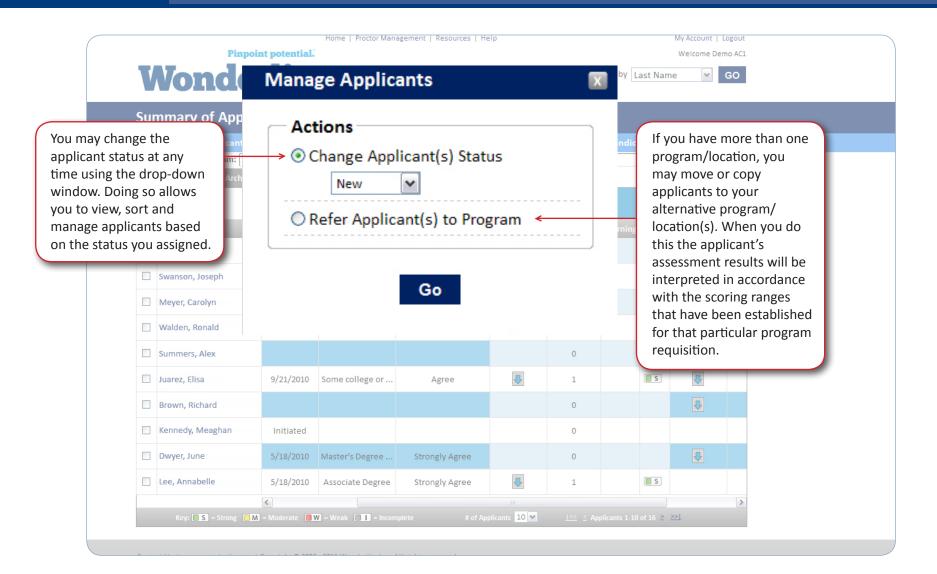

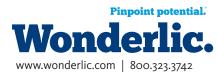

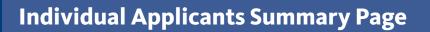

|                                                                                       | Su<br>Add | Monde<br>mmary of Applic<br>Manage Applicants<br>Program:                             | Cants<br>Assign Tasks<br>Main Campus / | Find Applicants.                                                     | that you have<br>includes cont<br>also displays<br>which they ha | Summary page displays all of the in<br>collected pertaining to a particular<br>act information and assessment resu<br>how well the applicant matches the<br>ave applied on an individual basis an<br>cory of their assessment results. | applicant. This<br>ults. This page<br>program for |
|---------------------------------------------------------------------------------------|-----------|---------------------------------------------------------------------------------------|----------------------------------------|----------------------------------------------------------------------|------------------------------------------------------------------|----------------------------------------------------------------------------------------------------|---------------------------------------------------|
| Access the<br>Applicant<br>Summary Page by<br>clicking on the<br>applicant's name.    |           | Name<br>Steinbeck, Sarah                                                              | Admin Status                           | Applicant Summar                                                     | Υ                                                                | Date Created                                                                                                    |                                                   |
| The applicant fields<br>are editable and<br>include an area for<br>you to make notes. |           | Swanson, Joseph<br>Meyer, Carolyn<br>Walden, Ronald<br>Summers, Alex<br>Juarez, Elisa | 9/22/2010<br>10/14/2010<br>9/21/2010   | Medical Assis<br>Scott Macdonald<br>First Name: *<br>Middle Initial: | Scott                                                            | 3/9/2010       Status       Address 1:       Address 2:       City:       Country:       United States Image                                                                                                    |                                                   |
|                                                                                       |           | Brown, Richard<br>Kennedy, Meaghan<br>Dwyer, June                                     | Initiated 5/18/2010                    | Email: L                                                             | amacdonald@nhmn.cc<br>:lick here to email applicant              | State/Province: Minnesota  Zip/Postal Code: SSN:                                                                                                    |                                                   |
|                                                                                       |           | Lee, Annabelle<br>Key: S = Strong                                                     | 5/18/2010                              | Resume                                                               | Sa                                                               | IVE<br>Attach Resume                                                                                                    |                                                   |

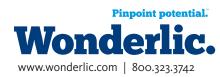

### **Individual Applicants Summary Page - Prescreen Questionnaire**

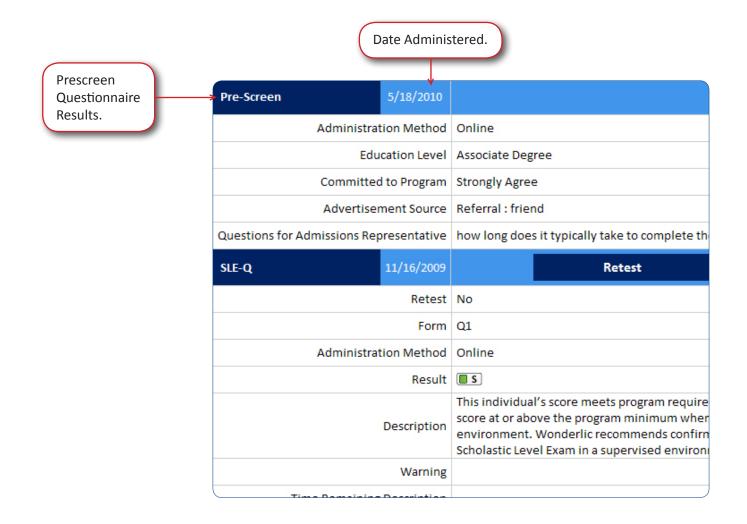

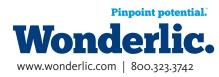

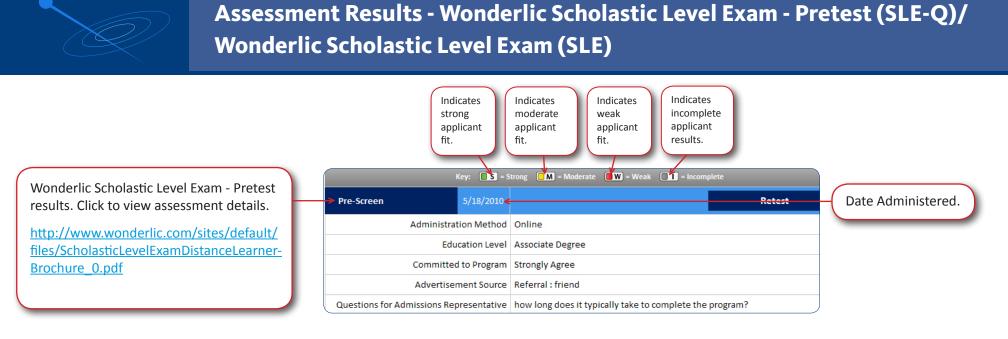

| Wonderlic Scholastic Level Exam results. | → SLE-Q 11/16/2009         | Retest                                                                                                    | Generate Report                                           | Date Administered. |
|------------------------------------------|----------------------------|----------------------------------------------------------------------------------------------------|-----------------------------------------------------------|--------------------|
| Click to view assessment details.        | Retest                     | No                                                                                                    |                                                           |                    |
|                                          | Form                       | Q1                                                                                                    |                                                           |                    |
| http://www.wonderlic.com/sites/default/  | Administration Method      | Online                                                                                                    |                                                           |                    |
| files/ScholasticLevelExamBrochure_0.pdf  | Result                     |                                                                                                    |                                                           |                    |
|                                          | Description                | This individual's score meets program require<br>score at or above the program minimum wher<br>environment. Wonderlic recommends confirm<br>Scholastic Level Exam in a supervised environ | n tested in a supervised<br>ning the results by administe |                    |
|                                          | Warning                    |                                                                                                    |                                                           |                    |
|                                          | Time Remaining Description |                                                                                                    |                                                           |                    |

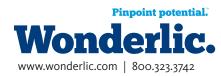

# **Applicant Summary Page - Active Students and Archived Applicants**

The Active Students Tab houses all applicants that you are actively assessing.

#### Active Students (16) Archive (12)

| Screen           |      |                      |              | SLE-Q       | SLE     |        |              |             |
|------------------|------|----------------------|--------------|-------------|---------|--------|--------------|-------------|
| Name             | evel | Committed to Program | Admin Status | Times Taken | Warning | Result | Admin Status | Times Taker |
| Steinbeck, Sarah |      |                      | Invitation   | 0           |         |        |              | 0           |
| Swanson, Joseph  | ree  | Strongly Disagree    | ₽            | 2           |         | S      | ₽            | 5           |
| Meyer, Carolyn   | e or | Unsure               | ₽            | 1           |         | s      | •            | 1           |
| Walden, Ronald   |      |                      |              | 0           |         |        | ₽            | 4           |
| Summers, Alex    |      |                      |              | 0           |         |        | ₽            | 2           |
| Juarez, Elisa    | e or | Agree                | ₽            | 1           |         | S      | ₽            | 1           |
| Brown, Richard   |      |                      |              | 0           |         |        | ₽            | 4           |
| Kennedy, Meaghan |      |                      |              | 0           |         |        |              | 0           |
| Dwyer, June      | ree  | Strongly Agree       |              | 0           |         |        | ₽            | 1           |
| Lee, Annabelle   | gree | Strongly Agree       | Ţ            | 1           |         | s      |              | 0           |

| ar<br>al<br>ar | The Archive Tab houses all<br>applicants that you have<br>already made a decision on<br>and no longer need to see. |        |                      |              |             |                |              |             |  |  |  |
|----------------|----------------------------------------------------------------------------------------------------|--------|----------------------|--------------|-------------|----------------|--------------|-------------|--|--|--|
|                | 1                                                                                                    | Screer | 1                    |              | SLE-Q       |                |              | SLE         |  |  |  |
|                | Name                                                                                                    | evel   | Committed to Program | Admin Status | Times Taken | Warning Result | Admin Status | Times Taken |  |  |  |
|                | Leathers, Sally                                                                                                    |        |                      | Invitation   | 0           |                |              | 0           |  |  |  |
|                | Garrison, Stanley                                                                                                  | ree    | Strongly Disagree    | ₽            | 2           |                | ₽            | 5           |  |  |  |
|                | Anderson, Marilyn                                                                                                  | e or   | Unsure               | ₽            | 1           | <b>S</b>       |              | 1           |  |  |  |
|                | Wallace, Francis                                                                                                   |        |                      |              | 0           |                | ₽            | 4           |  |  |  |
|                | Sanders, Tina                                                                                                    |        |                      |              | 0           |                |              | 2           |  |  |  |
|                | Jillian, Cindy                                                                                                    | e or   | Agree                | ₽            | 1           |                | ₽            | 1           |  |  |  |
|                | Bronson, Thomas                                                                                                    |        |                      |              | 0           |                |              | 4           |  |  |  |
|                | Callahan, Michelle                                                                                                 |        |                      |              | 0           |                |              | 0           |  |  |  |
|                | Connelly, Stephanie                                                                                                | ree    | Strongly Agree       |              | 0           |                | ₽            | 1           |  |  |  |
|                | Portman, Linda                                                                                                    | gree   | Strongly Agree       | 4            | 1           |                |              | 0           |  |  |  |

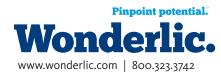